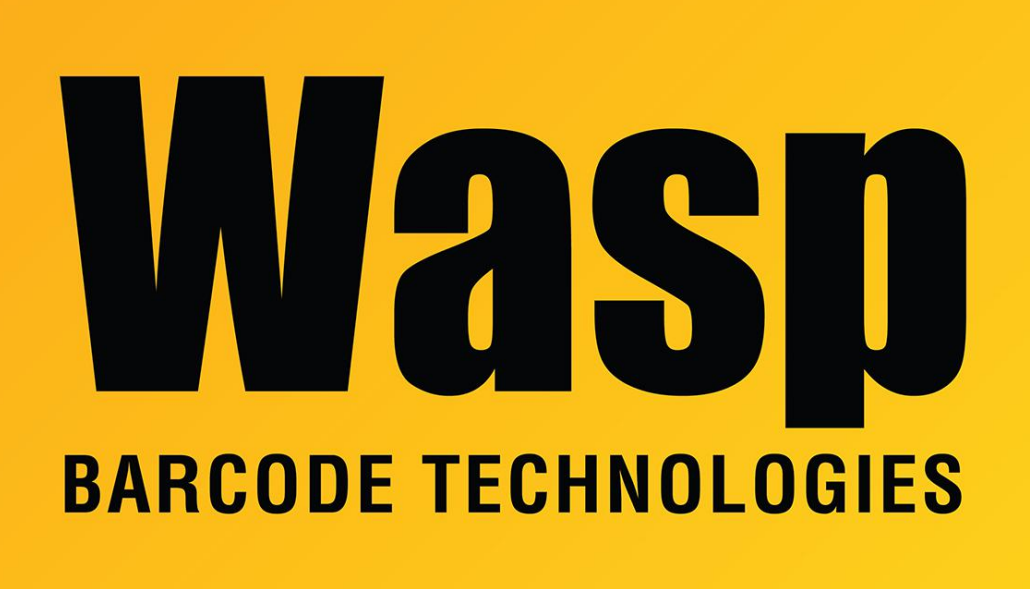

[Portal](https://support.waspbarcode.com/) > [Knowledgebase](https://support.waspbarcode.com/kb) > [Software](https://support.waspbarcode.com/kb/software) > [Labeler](https://support.waspbarcode.com/kb/labeler) > [Labeler - How to - My label is showing](https://support.waspbarcode.com/kb/articles/labeler-how-to-my-label-is-showing-1234-0000-but-i-just-want-to-see-1234-how-do-i-fix-this-the) [1234.0000, but I just want to see 1234. How do I fix this? The data is coming from an](https://support.waspbarcode.com/kb/articles/labeler-how-to-my-label-is-showing-1234-0000-but-i-just-want-to-see-1234-how-do-i-fix-this-the) [external data source.](https://support.waspbarcode.com/kb/articles/labeler-how-to-my-label-is-showing-1234-0000-but-i-just-want-to-see-1234-how-do-i-fix-this-the)

Labeler - How to - My label is showing 1234.0000, but I just want to see 1234. How do I fix this? The data is coming from an external data source.

Internal User - 2017-04-10 - in [Labeler](https://support.waspbarcode.com/kb/labeler)

Go to the source of the field by clicking on the field and then hitting F6. Go to the formatting tab and in the format string type 0. Then save the label. This will shorten it to only show everything left of the decimal point.

Keywords: decimal point .0000 .0 format string formatting